## **Q.作成したラベルをコピーできますか?**

## **A. [編集・デザイン]画面の左側にある「レイアウト編集」をクリックします。 全体表示に画面が切り替わります。**

**作成したラベル片を左クリックして「複写」からご希望操作を選択します。**

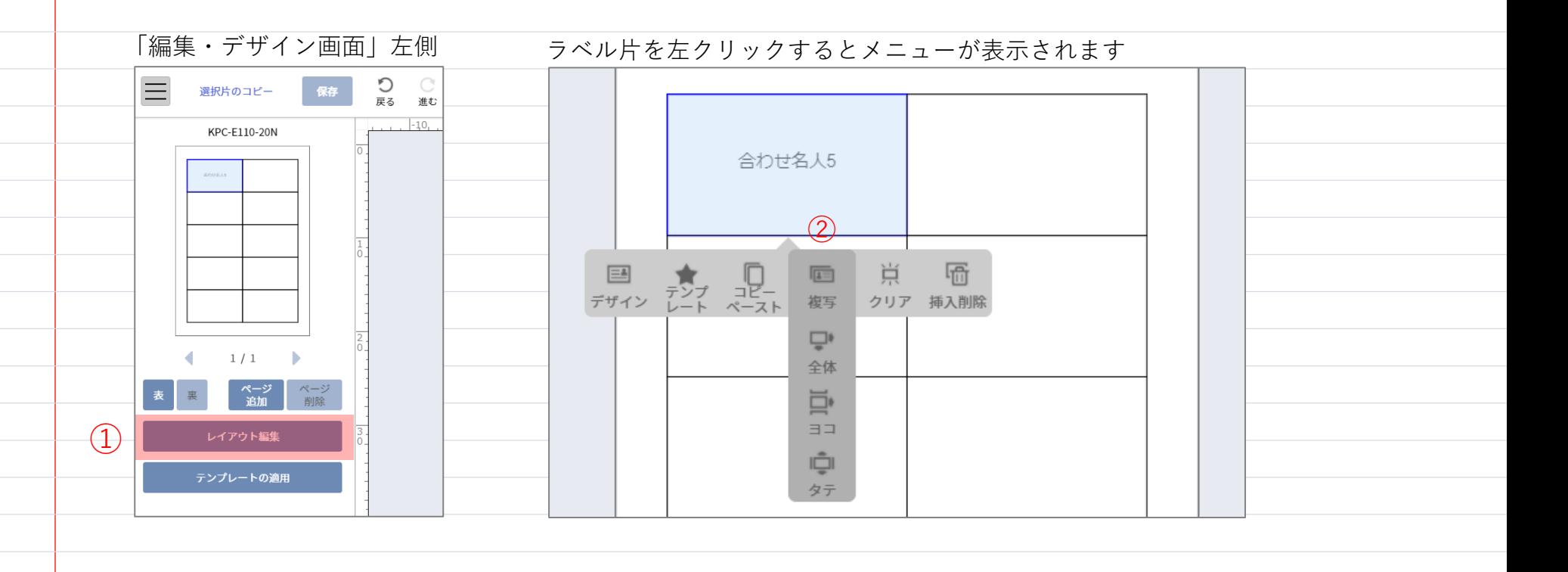

. . . . . . . . . . . . . . . . . . . . . . . . . . . . . . . . . . . . . . . . . . . . .